## **How to unpack Chinoxy backdoor and decipher the configuration of the backdoor**

**medium.com**[/@Sebdraven/how-to-unpack-chinoxy-backdoor-and-decipher-the-configuration-of-the-backdoor-](https://medium.com/@Sebdraven/how-to-unpack-chinoxy-backdoor-and-decipher-the-configuration-of-the-backdoor-4ffd98ca2a02)4ffd98ca2a02

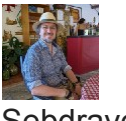

[Sebdraven](https://medium.com/?source=post_page-----4ffd98ca2a02--------------------------------)

Jul 8, 2020

·

3 min read

In my last article on Chinoxy backdoor, this version has its configuration in a resource called NNKK and it is deciphered. The purpose of this article is to explain the unpacking and deciphering of the configuration of this backdoor.

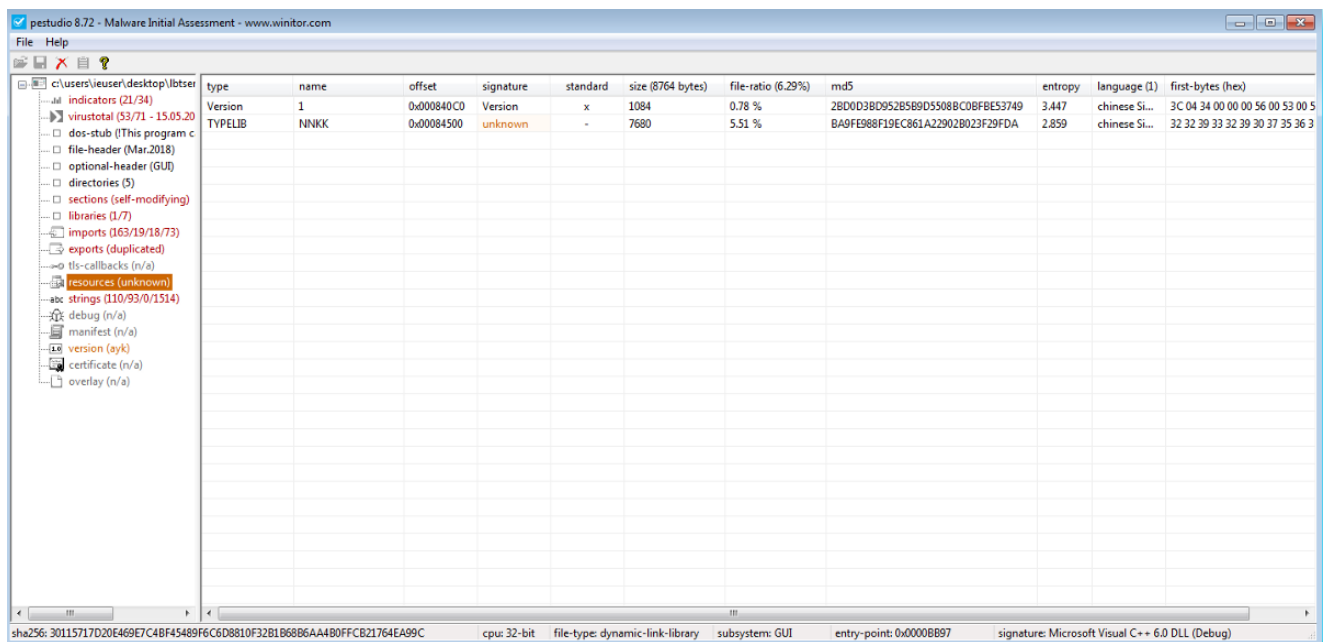

The backdoor is loading with the program confax.exe, a utility of Logitech for the Bluetooth.

The function called by confax.exe is LGBT\_Launch.

In checking this function,

```
void LGBT_Launch(void)
€
  HANDLE hHandle;
  DWORD local_4;
  do {
    hHandle = CreateThread((LPSECURITY ATTRIBUTES)0x0,0,(LPTHREAD START ROUTINE)&DAT 10011fe0,
                             (LPVOID) 0x0, 0, alocal 4);
    WaitForSingleObject(hHandle.Oxffffffff);
    CloseHandle(hHandle);
    Sleep (10000);
  } while( true );
<sup>1</sup>
```
The entry of the thread is pointed by the address DAT 10011fe0. this address is in the section .bss. This section has rwx and the entropy is very high.

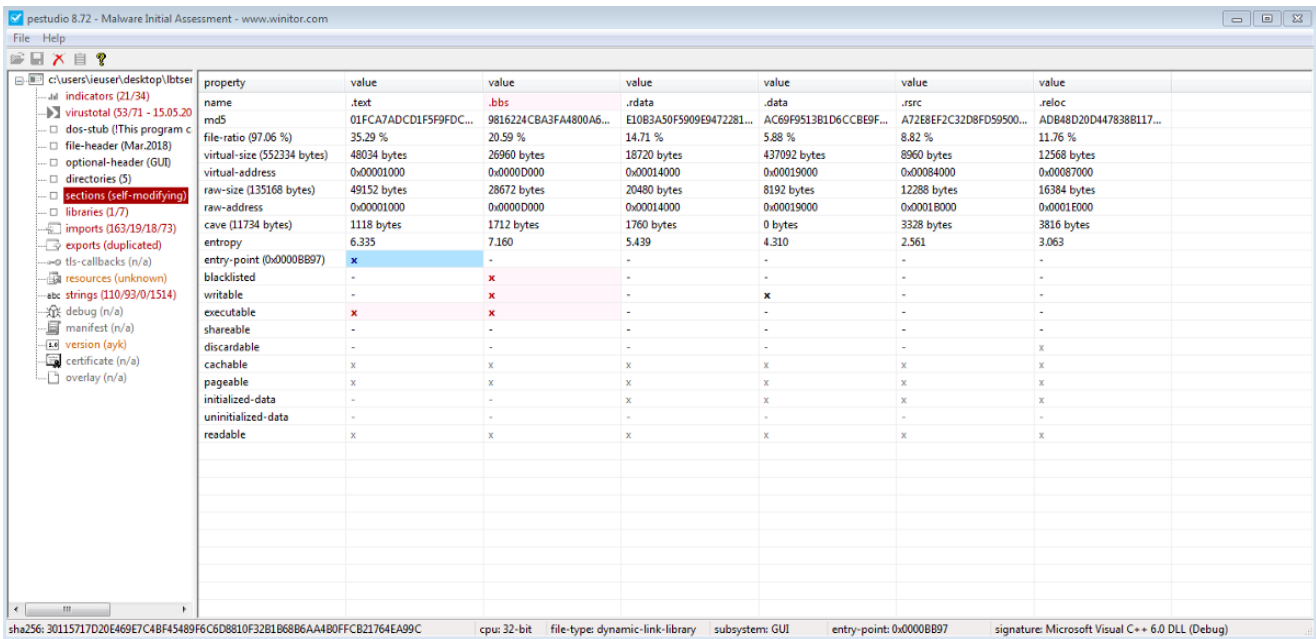

Before the unpack, there are not a call with the function using this resource.

And at the address DAT 10011fe0, there is just data without code.

So the unpack procedure is using the entrypoint of the backdoor, and the code is executing when confax.exe load LBTServ.dll.

The entrypoint of the dll, the function interesting is FUN\_10007800.

the code call the function 10007770 with two parameters: an handle on the dll and the key hceqhqn of the xor.

```
DT_1004a460 = param_1;if (param_2 == 1) {
 hModule = GetModuleHandleW(u LBTServ.dll 1001a87c)
 xor_fun_1000D001((int)hModule,key_xor_hceqhqn);
 SetErrorMode(1);
```
In this function, the xor is at the end of the function after manipulating the the &DAT\_1001a7dc for a copy.

```
iVar3 = hModule + *(int *)(hModule + 0x3c);<br>iVar9 = 0;<br>pbVar7 = (byte *)(iVar3 + 0xf8);
   iVar3 = (int)*(short*) (iVar3 + 6);<br>if (iVar3 < 1) {
         return:
    \frac{1}{\sqrt{2}}pbVar8 = <mark>&DAT_1001a7dc</mark>;<br>pbVar4 = pbVar7;
         do fdo {<br>
bVar2 = *pbVar4;<br>
bVar11 = bVar2 < *pbVar8;<br>
if (bVar2 != *pbVar8) {<br>
aAB_100077bb:<br>
aAB_10077bb:<br>
ant5 i (4) (unit)Var11) - (uint)(bVar11 != false);<br>
anto i (4) 000772c0.
                goto LAB_100077c0;
            }<br>if (bVar2 == 0) break;
            11 (ovar2 == 0) oreax;<br>bVar21 = bVar4(11);<br>bVar11 = bVar2 < pbVar6(11);<br>if (bVar2 != pbVar6(11)) goto LAB_100077bb;<br>pbVar4 = pbVar4 + 2;<br>pbVar8 = pbVar8 + 2;
       } while (bVar2 != 0);
                      = 0;
iVar5 = 0;<br>AB 100077c0:if (iVar5 == 0) {<br>uVar6 = 0xffffffff;<br>pcVar10 = key;<br>break;
         pbVar7 = pbVar7 + 0x28;iVar9 = iVar9 + 1;<br>if (iVar3 <= iVar9) {
       if (iVar3<br>return;<br>}
   }<br>while( true );<br>while( true ) {<br>uVar6 = uVar6 - l;<br>cVarl = *pcVar10;
       cvari = *pcvari0;<br>pcVarl0 = pcVarl0 + l;<br>if (cVarl == '\0') break;<br>if (uVar6 == 0) break;
    \mathcal{P}xor(*(int *)(pbVar7 + 0xc) + hModule.*(int *)(pbVar7 + 0x10), (int)key, ~wVar6 - 1);return;
\overline{ }
```
the xor function is located at 10007730.

void \_\_cdecl xor(int offset\_hmodule,int param\_2,int key,int param\_4)  $\left\{ \right.$ byte \*pbVarl; int iVar2; int iVar3; int iVar4;  $iVar2 = 0;$ if  $(0 < param_2)$  {  $do f$  $iVar4 = 0$ ;  $iVar3 = iVar2$ if  $(0 < \text{param}_4)$  {  $do \{$  $if (param_2 \leftarrow ivar3)$  { return;  $\mathcal{F}$  $pbVar1 = (byte *)(ivar4 + key);$  $iVar4 = iVar4 + 1$ ;  $iVar2 = iVar3 + 1;$ \*(byte \*)(iVar3 + offset hmodule) =  $\sim$ (\*pbVar1 ^ \*(byte \*)(iVar3 + offset hmodule));  $iVar3 = iVar2,$ } while (iVar4 < param\_4);  $\mathcal{F}$ } while (iVar2 < param\_2);  $\mathcal{F}$ return;  $\mathcal{F}$ 

And after the function, if the dll is dumped. We found the good function of the thread and the function manipulating the resource.

```
void LGBT_Launch(void)
\{HANDLE hHandle:
 DWORD local_4;
  do {
    hHandle = CreateThread((LPSECURITY_ATTRIBUTES)0x0,0,(LPTHREAD_START_ROUTINE)&LAB_10011fe0,
                             (LPVOID) 0x0, 0, & local_4;
    WaitForSingleObject(hHandle, 0xffffffff);
    CloseHandle(hHandle);
    Sleep (10000);
 } while( true );
\mathcal{Y}XREF[1]:FUN_10005c50:10005c60(*)
                          u_NNKK_100159fc
```
So we check the function 10005c50 using this resource called by the thread.

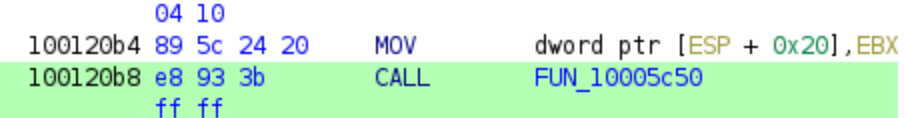

In this function, the ressource is locked and two keys are catching:

```
pHVarl = FindResourceW(param_2,u_NNKK_100159fc,u_TYPELIB_1001a290);
if (pHVarl != (HRSRC)0x0) {
  hModule = LoadLibraryW(u_kernel32.dll_10019720);
  local_b = 0x65;local_5 = 0x65;local_10 = 'L';\begin{array}{rcl} \n\text{local}_f & = & 0 \times 6f; \\
\text{local}_e & = & 0 \times 61; \n\end{array}local<sub>d</sub> = 100;local_c = 0x52;<br>local_a = 0x73;local<sup>-9</sup> = 0x6f;local_8 = 0x75;<br>local_7 = 0x72;<br>local_6 = 99;local_4 = (undefined 4*)(uint)local_4 & 0xfffff00);pFVar2 = GetProcAddress (hModule, <math>\delta loga1 10)</math>)hResData = (HGLOBAL)(*pFVar2)(param_2,pHVar1);
  FreeLibrary(hModule);
  if (hResData != (HGLOBAL)0x0) {
     puVar4 = (undefined4 *)LockResource(hResData);
     iVar3 = 0x4c0;puVar5 = local 4while (iVar3 != 0) {
       iVar3 = iVar3 + -1;
       *puVar5 = *puVar4;
       puVar4 = puVar4 + 1;
       puVar5 = puVar5 + 1;
     \,FUN_10005bf0((int)local_4,0x1300);
     return 1;
```
100159fc 4e 00 4e

and ranger reads by

00 4b 00 4b 00 00 00  $u$ nicode

u"NNKK"

The keys are just top of the resource of TYPELIB.

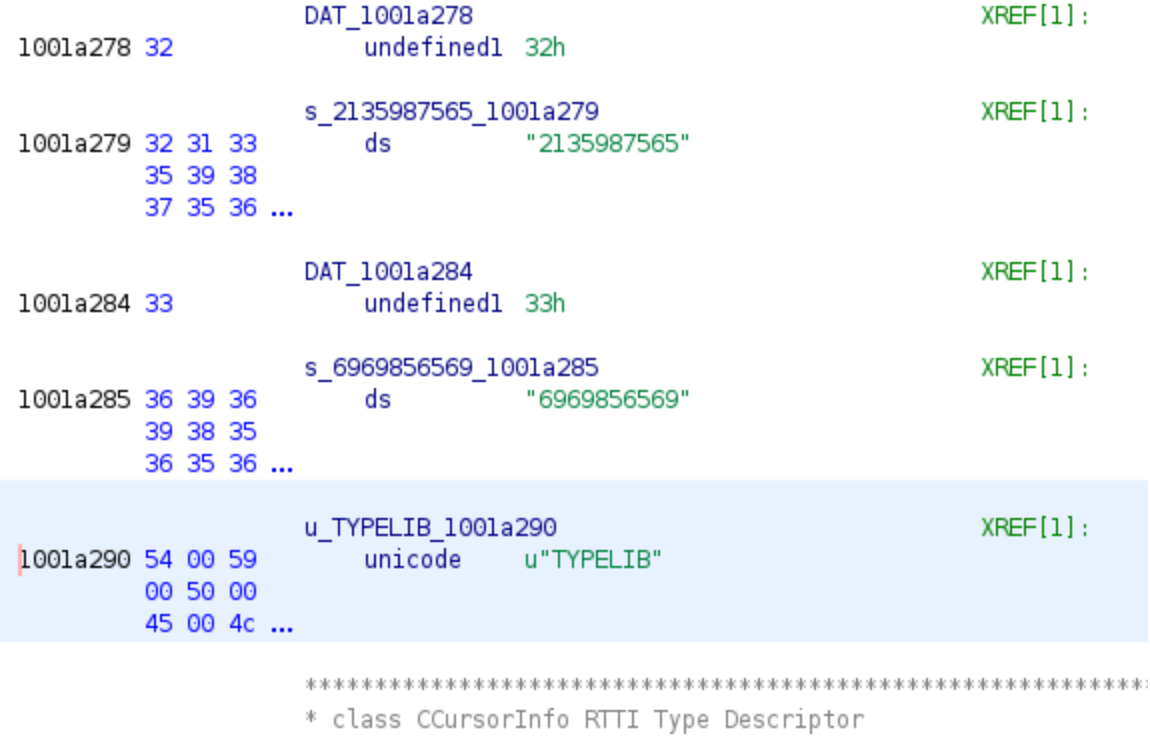

And the deciphered function is the function 10005bf0.

```
\overline{c}void _cdecl FUN_10005bf0(int param_1,uint param_2)
\mathsf 34|\overline{5}uint uVarl;
6\overline{6}uint uVar2.
\overline{\mathcal{I}}uint uVar3;
\, 8
\mathsf{9}if ((param_1 != 0) && (param_2 != 0)) {
10
        uVar1 = 0;
11
        uVar2 = 0;
12uVar3 = 0:
        if (param 2 != 0) {
lЗ
14do {
15
              *(byte *)(uVarl + param_l) =
                    *(byte *)(uVarl + param 1) ^
16
17
                    ((\deltaDAT 1001a278)[uVar3] ^ (\deltaDAT 1001a284)[uVar2]) & 0x27 ^ (\deltaDAT 1001a284)[uVar2];
18
              uVar2 = (uVar2 + 1) % Oxc;
              uvar3 = (uvar3 + 1) % Oxc;
19
20
              uVar1 = uvar1 + 1;21<br>22<br>23
           } while (uVarl < param_2);
        \mathcal{Y}\mathcal{F}24return;
25<sup>1</sup>
```
the param1 is the pointer on the resource and the param 2 the number of the step for the loop deciphering.

In python, the algorithm is the following. with the [RatDecoders,](https://github.com/kevthehermit/RATDecoders) we found the resource

from malwareconfig import fileparser import binascii

```
rsc = file info.pe resource by name('NNKK')
```
key\_1= b'369698565690' key\_2= b'221359875650'

```
res=b''.join([chr((key_1[i%12] ^ key_2[i%12]) & 0x27 ^ key_1[i%12] ^ rsc[i]).encode() for i in
range(0,0x1300)])
```

```
res.replace(b'\x00',b'').replace(b'0',b'')
```
we have like result:

```
b'\x0f0\xc2\xb7\xc2\x99\x03YnJh0bmRzLm05ld3N00LmRuc20Fici5j0b206Mz0AxMHxi0cmFuZH0MubmV
 0Group000005300000001.0000000000066048938800000000000000
```
with a little cleaning, and base64 ninja, we have the result.

```
brands.newst.dnsabr.com:3010|brands.newst.dnsabr.com:3010|ru.mst.dns-
cloud.net:3010|
```
This IOCs has been already done.

## **Conclusion**

the purpose of this article is to explain to unpack quickly the Chinoxy backdoor and retrieve the configuration without reverse the backdoor.